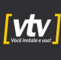

 $\bullet$ 

**vtv** 

vtvdigital.com.br ₩ (11) 3230-5635

(11) 95713-1725

### Guia do Usuário

# XVR 8 Canais

Parabéns! Você acaba de adquirir um produto com o padrão de qualidade! Este é um guia básico de instruções do seu equipamento.

Para obter mais informações sobre o produto, escaneie o QRCode ao final deste quia

Fique à vontade, também, para entrar em contato com nosso suporte técnico através de nossos canais de atendimento.

O seu XVR 5 EM 1 suporta três tipos de modo de canal:

- o Canais Full HD analógicos<br>○ Canais analógicos e câme
- o Canais analógicos e câmeras IP (modo híbrido) o Somente câmeras IP

#### 1. Cuidados e Segurança

Leia o manual do usuário: todas as instruções de segurança e operação devem ser lidas antes de

se iniciar as operações com o aparelho e devem ser mantidas para referências futuras.<br>» Limpeza: desligue a alimentação da câmera antes de limpá-la. Não utilize produtos de limpeza<br>líquidos ou em aerossol. Use somente um p

» Instalação: não instale o equipamento sobre lugares instáveis. A queda pode gerar danos ao produto. Deve ser instalada em local protegido contra exposição a substâncias inflamáveis,<br>explosivas ou corrosivas. Evite expor o equipamento a campos magnéticos e sinais elétricos. Caso o produto seja fixado a uma superfície metálica, certifique-se de que essa superfície esteja devidamente aterrada e sem nenhum tipo de ruído.

» Fontes de energia: este produto deve ser operado somente com a fonte de alimentação indicada nas especificações técnicas.

» **Manuseio**: não desmonte o equipamento e não toque em suas partes internas, pois causa a **construir a construir a construir a construir a construir a construir a construir a construir a construir a construir a construir** 

» Conexões: não faça conexões não recomendadas neste manual, pois há risco de incêndios choque elétrico ou ferimentos.

» Inserção de objetos ou líquidos: nunca insira nenhum objeto pelas aberturas deste aparelho pontos de tensão ou partes pequenas podem ser tocadas, possivelmente causando incêndio ou choque elétrico. Nunca derrame nenhum tipo de líquido no interior do aparelho.

» Assistência técnica: não tente consertar este produto, desparafusando ou alterando algo nas placas bem como outros componentes, além de perder a garantia, pode ser perigoso. Encaminhe

o produto até uma assistência técnica autorizada.<br>» **Segurança elétrica**: a instalação e as operações devem estar em conformidade com os códigos<br>locais de segurança elétrica. Não nos responsabilizamos por incêndios ou choq

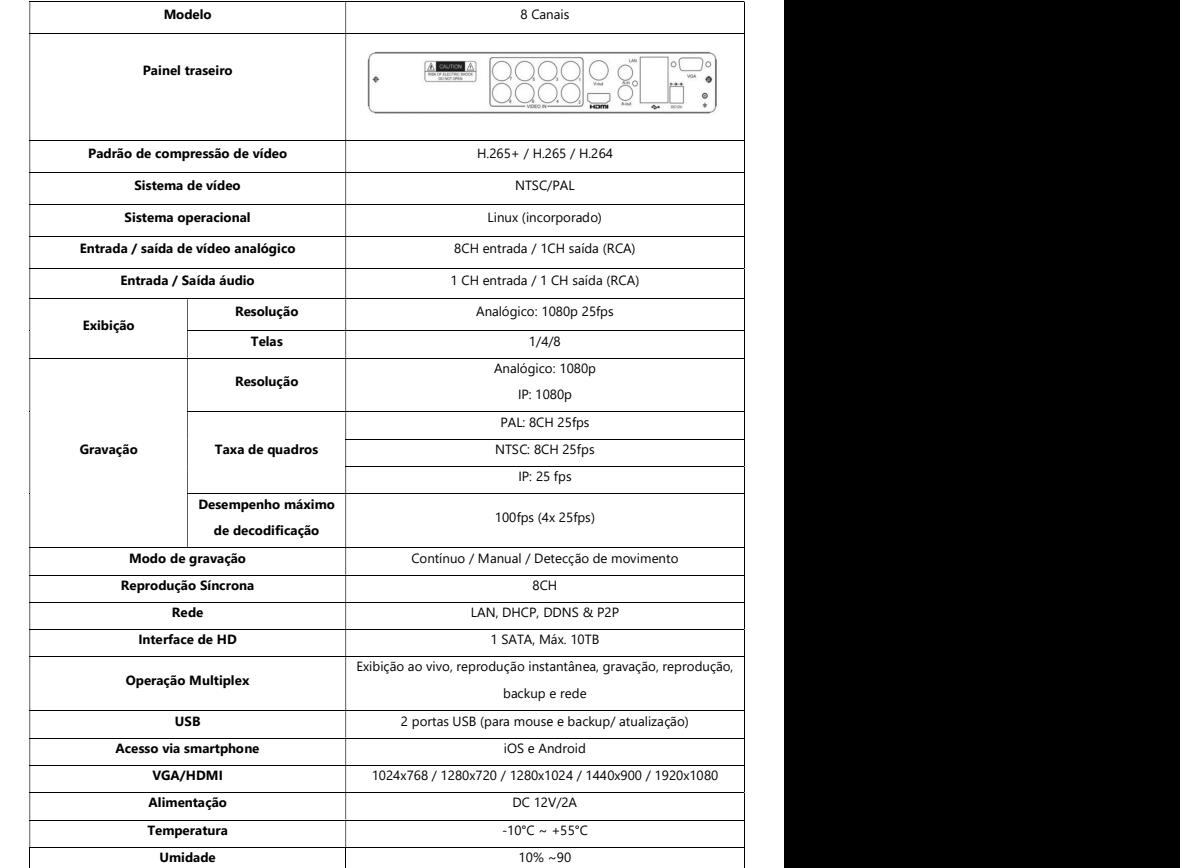

wivdigital.com.br ● (11) 3230-5635 11) 95713-1725

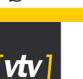

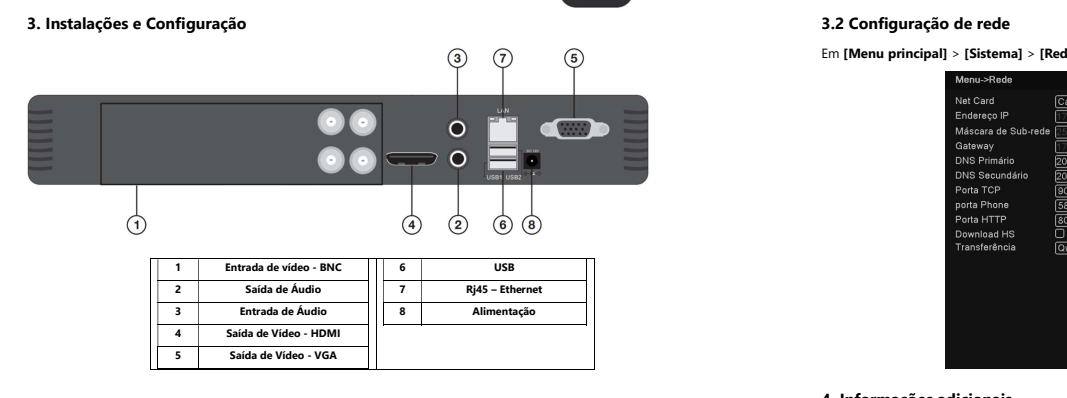

1) Conecte o XVR, as câmeras (BNC), o mouse, o cabo de rede (do seu modem, switch ou<br>outro equipamento), o cabo VGA ou HDMI do monitor.<br>2) Conecte a fonte de alimentação no XVR e somente depois lique na tomada

- 
- 3) Os LEDS do DVR indicarão o funcionamento do XVR e irá aparecer uma logo no monitor.

# 3.1 Configurações básicas

Após a inicialização do dispositivo, o usuário deve fazer o login e o sistema fornecerá as funções correspondentes de acordo com as permissões do usuário conectado.

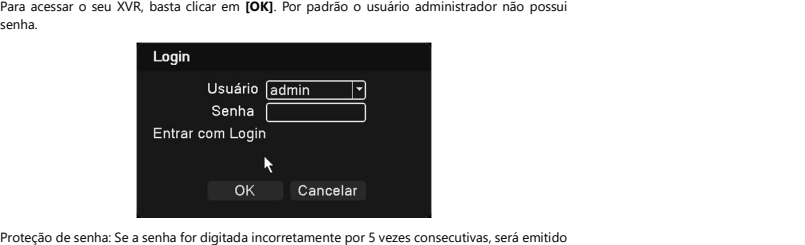

um alarme para bloquear a conta (após a reinicialização do sistema ou após meia hora, a conta bloqueada será desbloqueada automaticamente). Por razões de segurança, altere o nome de<br>usuário e senha no (Gerenciamento de usuários). usuário e senha no [**Gerenciamento de usuários**].<br> **Exploración de la construction de la construction de la construction de la construction de la construction de l<br>
Nota de la construction de la construction de la construc** 

## 3.2 Configuração de rede

Em [Menu principal] > [Sistema] > [Rede], pode fazer as configurações de rede nativas.

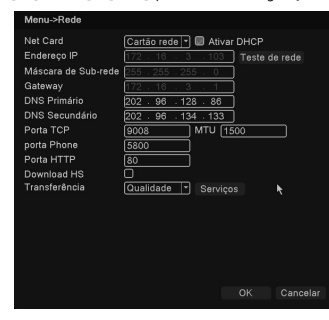

### 4. Informações adicionais

Para mais informações acesse nosso site ou escaneie o QrCode abaixo:

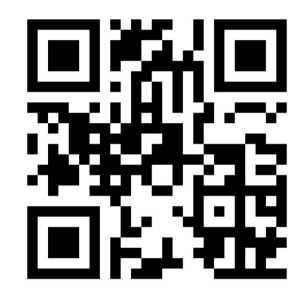

vtvdigital.com.br

2. Especificações técnicas

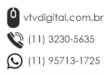